# **RATGEBER & CHECKLISTEN**

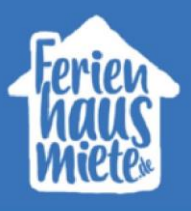

# **Wie erreiche ich 100% bei meiner Anzeige?**

Gerne möchten wir Sie bei der Erstellung Ihres Inserats unterstützen. Die wichtigsten Informationen, die vor der Veröffentlichung noch zu ergänzen sind, finden Sie deshalb mit einem roten Kreuz gekennzeichnet. Um Ihre Ferienunterkunft optimal zu präsentieren, vervollständigen Sie bitte nach Möglichkeit auch die gelb markierten Bereiche.

### **Allgemein**

Bitte füllen Sie alle sternmarkierten Felder aus und wählen bei "Art des Urlaubs" mindestens zwei Kästchen aus.

Hinweis: Bestimmte Urlaubsarten können Sie nur speichern, wenn sie bestimmte Angaben unter anderen Punkten gemacht haben.

- Strandurlaub: Entfernung zum Strand bis 20 km unter "Lage"
- Urlaub am Meer: Entfernung zum Meer bis 20km unter "Lage"
- Urlaub am See: Entfernung zum See bis 10 km unter "Lage"
- Skiurlaub: Entfernung zum Skilift bis 10km unter "Lage"
- Familienurlaub: Mindestens 4 Übernachtungsmöglichkeiten und "Kinder willkommen" unter "Ausstattung"
- Urlaub mit Hund: Haustiere willkommen unter "Ausstattung"

#### **Beschreibung**

Bitte füllen Sie alle Felder aus. Bei "Kurzbeschreibung der Unterkunft" mindestens 40 Zeichen, bei "Ausführliche Beschreibung der Unterkunft" und "Ausführliche Beschreibung der Lage" mindestens 250 Zeichen.

Tipp: Persönlich formulierte Texte sind erfahrungsgemäß erfolgreicher.

## **Bilder**

Bitte fügen Sie mindestens 20 Fotos (Querformat) in guter Auflösung (Mindestgröße: 1024 Pixel x 682 Pixel) und die jeweiligen Beschreibungen ein. Insgesamt können Sie 30 Fotos hochladen. Achten Sie darauf, die Fotos den richtigen Kategorien zuzuordnen.

#### **Lage**

Die Lage des Objekts sollte auf Google Maps angezeigt werden. Sie können den Standort auch mit einem Klick auf der Karte noch genauer platzieren. Zusätzlich sollten die Felder zu den Entfernungen, wie zum "Flughafen", "Bahnhof", "Autobahnabfahrt" und mind. 4 weitere Entfernungen eingegeben werden. Entfernungen unter 1 km geben Sie bitte wie folgt an: z.B. 500m = 0,5; 700m=0,7

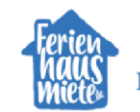

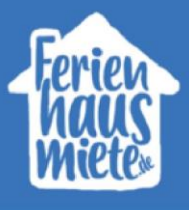

#### **Ausstattung**

Bitte füllen Sie alle sternmarkierten Felder aus. Je detaillierter Ihre Angaben sind, desto besser wird Ihr Inserat über die verschiedenen Such- und Filterfunktionen gefunden.

Bei der Anzahl von Schlafzimmern und Badezimmern, sollte mindestens in einem Kästchen die Anzahl ausgewählt werden.

Unter "andere Merkmale" findet man die Auswahlkategorien "Senioren", "Kinder", "Haustiere" und unter "Beschaffenheit" können Sie weitere Merkmale zu "Erreichbarkeit", "Barrierefrei" und "Rollstuhlgeeignet" angeben. Bitte wählen Sie auch bei den Ausstattungen mindestens 6 Kästchen aus, die auf Ihre Unterkunft zutreffen.

#### **Preise**

Bitte tragen Sie den obligatorischen "Basispreis" ein. Ihre Saisonpreise sollten mindestens für 12 Monate im Voraus hinterlegt werden, wählen Sie hierzu auch die jeweilige Saison im letzten Feld der Zeile aus.

Bitte geben Sie bei den "Nebenkosten/Zusatzleistungen" ein, ob diese bei Ihnen bereits inklusive oder separat eingerechnet werden. Beachten Sie hierzu, dass nur "fixe Nebenkosten" im Endpreis mitberechnet werden, alle weiteren Kosten werden nur als Information angezeigt. Weiteres hierzu finden Sie in unserem Ratgeber "Berechnung der zusätzlichen Kosten".

Es sollten auch die "Mietbedingungen" hinterlegt werden, ob Sie eine "Kaution" nehmen und welche Art und Höhe der "Anzahlung" und "Restzahlung" gemacht werden muss.

Um Missverständnisse zu vermeiden, wählen Sie bitte zwischen den Stornierungsbedingungen "flexibel", "moderat", "streng" aus oder geben Sie Ihre eigenen an.

#### **Kontakt**

Bitte füllen Sie alle sternmarkierten Felder aus und tragen die E-Mail-Adresse für Ihre Anfragen ein.

Der Text zur "persönlichen Vorstellung" sollte eingegeben, mindestens eine Sprache ausgewählt und auch ein Foto hochgeladen werden. Sie können auch Ihre "Servicezeiten" eingeben, damit die Urlauber sofort sehen können, wann Sie erreichbar sind.

#### **Belegungskalender**

Bitte nutzen Sie den Button "Buchung eintragen", um Ihre bestehenden Buchungen im Kalender zu markieren. Die Felder "Vorname", "Nachname" und "E-Mail-Adresse" sollten auch ausgefüllt werden. Hinweis: Wenn Sie die Daten mit einem iCal-Link synchronisieren, bleibt die Ampel hier orange, da nur das An- und Abreisedatum importiert werden können.

Bitte aktualisieren Sie Ihren Kalender mindestens einmal im Monat. Sollten Sie keine Änderungen haben, dann können Sie den Kalender trotzdem mit einem Klick auf "Ohne Eintrag aktualisieren" aktuell halten.

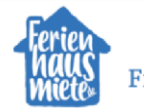

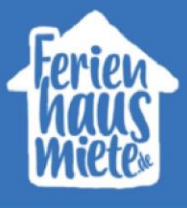

Fügen Sie unser Widget des Belegungskalenders auf Ihrer eigenen Homepage ein. Dieses ermöglicht es Ihnen, dass auch auf Ihrer privaten Homepage der Kalender immer automatisch aktualisiert wird, sobald Sie eine Änderung bei uns eintragen.

Die Auswahl der Widgets finden Sie unter dem Punkt **Für Ihre Homepage.**

Hier können Sie die Widgets für "Bewertungen", "Siegel", "Belegungskalender", "Preisliste" und "Anfragenformular" finden. Direkt unter dem jeweiligen Widget wird auch der Link angezeigt, den Sie für den Quelltext Ihrer Webseite verwenden können.

Hinweis: Sollten Sie keine eigene Homepage haben, auf der Sie ein Widget platzieren können, bleibt die Ampel hier orange. Sie können nur 100% im Ampelsystem erreichen, wenn Sie ein Widget auf Ihrer Homepage einbinden.

#### **Bewertungen**

Unter dieser Rubrik können Sie Bewertungen von Ihren Gästen sammeln und die Funktion "Bewertungen anfragen" nutzen. Bestenfalls sollten Sie mindestens 5 Bewertungen sammeln.

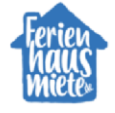